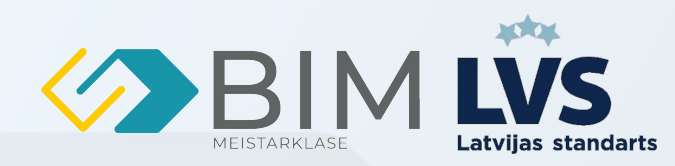

# BIM MODELĒŠANA ARHITEKTŪRAS PROJEKTĒŠANĀ

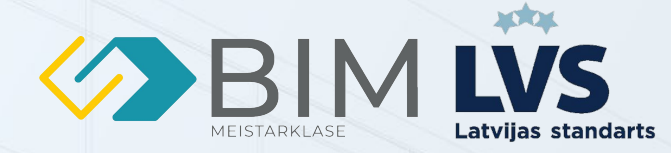

# BIM MODELĒŠANA IEVADS

Kursu laikā tiks apgūtas prasmes veidot BIM modeli, kurš atbilst VNI (nacionālajām) BIM prasībām (tajā skaitā izstrādāt paraug modeli un eksportēt .IFC, .rvt, .BCF u.c. BIM formātu eksportu), vienlaikus apgūstot prasmes ģenerēt un eksportēt rasējumus un materiālu specifikācijas.

#### **LEKTORS**

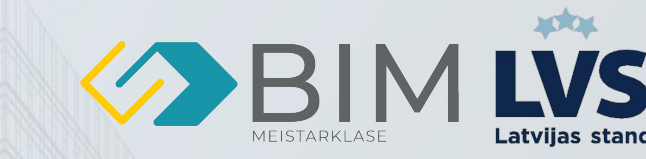

# INGARS STRAZDIŅŠ

- BIM VADĪTĀJS
- **BIM KOORDINĀTORS**
- **LEKTORS**
- ALGORITMU IZSTRĀDĀTĀJS. (DYNAMO)
- TEHNISKAIS ATBALSTS

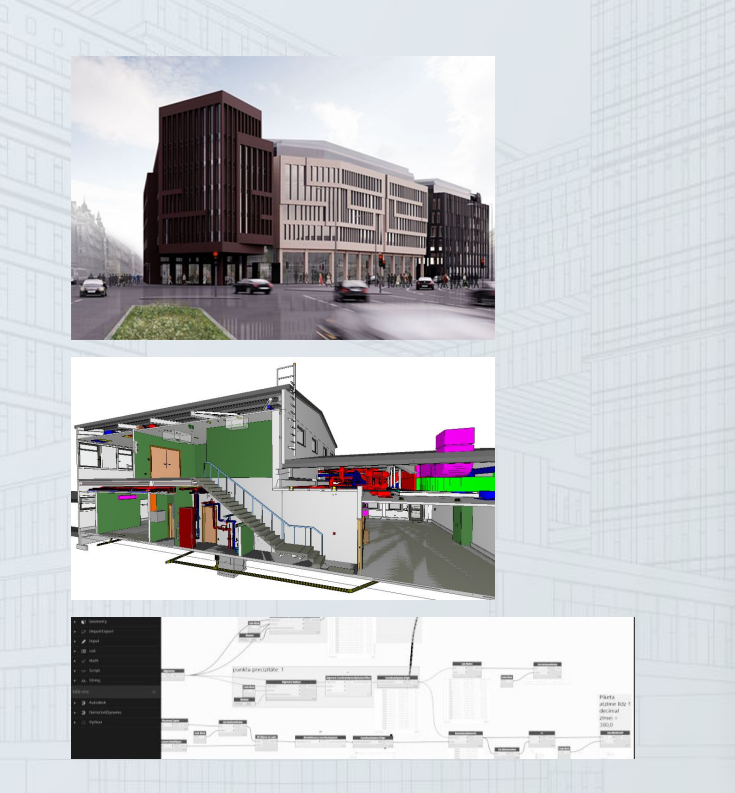

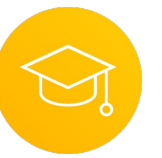

#### IZGLĪTĪBA / PIEREDZE

- VIA University College Arhitektūras Tehnaloģija un Būvniecības Vadība
- RCK Lektors: BIM Pamati, Būvniecības vadība
- Vizuālās programēšnas algoritmu izstrādātājs- Rail Baltica
- Revit Tehniskais atbalsts
- Mentors

## <span id="page-3-0"></span>**TEMAS**

1

2

3

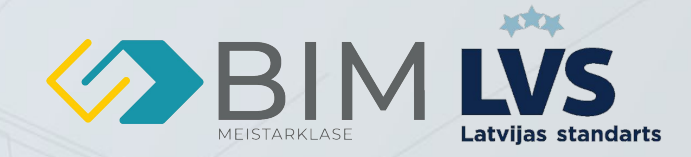

[Ievads BIM un tā pielietojums arhitektūras projektēšanā](#page-4-0)

BIM modelu izveidošana arhitektūras projektēšanai

BIM modelu koordinācija un sadarbība 4

BIM modelu pielietojums projektu vadībā 5

BIM modelu pārvaldība un organizācija

BIM modelu vizualizācija un analīze

6

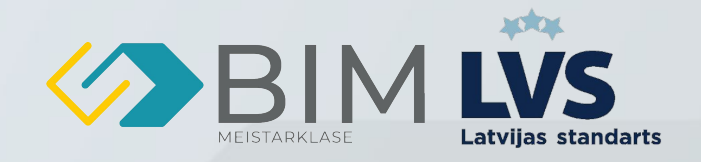

### <span id="page-4-0"></span>1. IEVADS BIM UN TĀ PIELIETOJUMS ARHITEKTŪRAS PROJEKTĒŠANĀ

- Ievads BIM modelēšanā arhitektūras projektēšanai
	- Kas ir BIM BIM ir process, kuru veikšanai izmanto 3D modeli.
	- Kas ir IFC visiem apskatāms formats 3D modeļiem.
	- Ko nozīmē piedalīties BIM projektā savstarpeja konstanta komunikācija. BIM modeļu apmaiņa – piemēram reizi nedēļā.
	- "Thumb of rule" modelējam kā būvēs!
	- BIP BIM izpildes plāna loma ABC kā izstrādāt projektu.
	- BIM Pielietojums AR:
		- Konceptuālais BIM MBP aptuvenie apjomi, lokācija, informācija
		- Detalizētais BIM BP konkrēti apjomi, papildināta/detalizēta informācija
		- Būvniecība AU Risku izvērtēšana, labojumu veikšana un salīdzināšana ar uzbūvēto

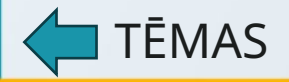

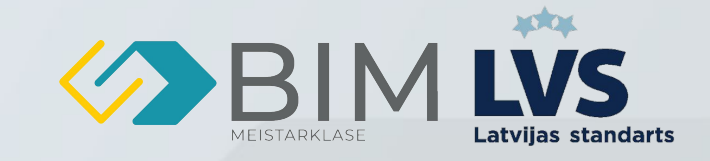

6

### <span id="page-5-0"></span>1. IEVADS BIM UN TĀ PIELIETOJUMS ARHITEKTŪRAS PROJEKTĒŠANĀ

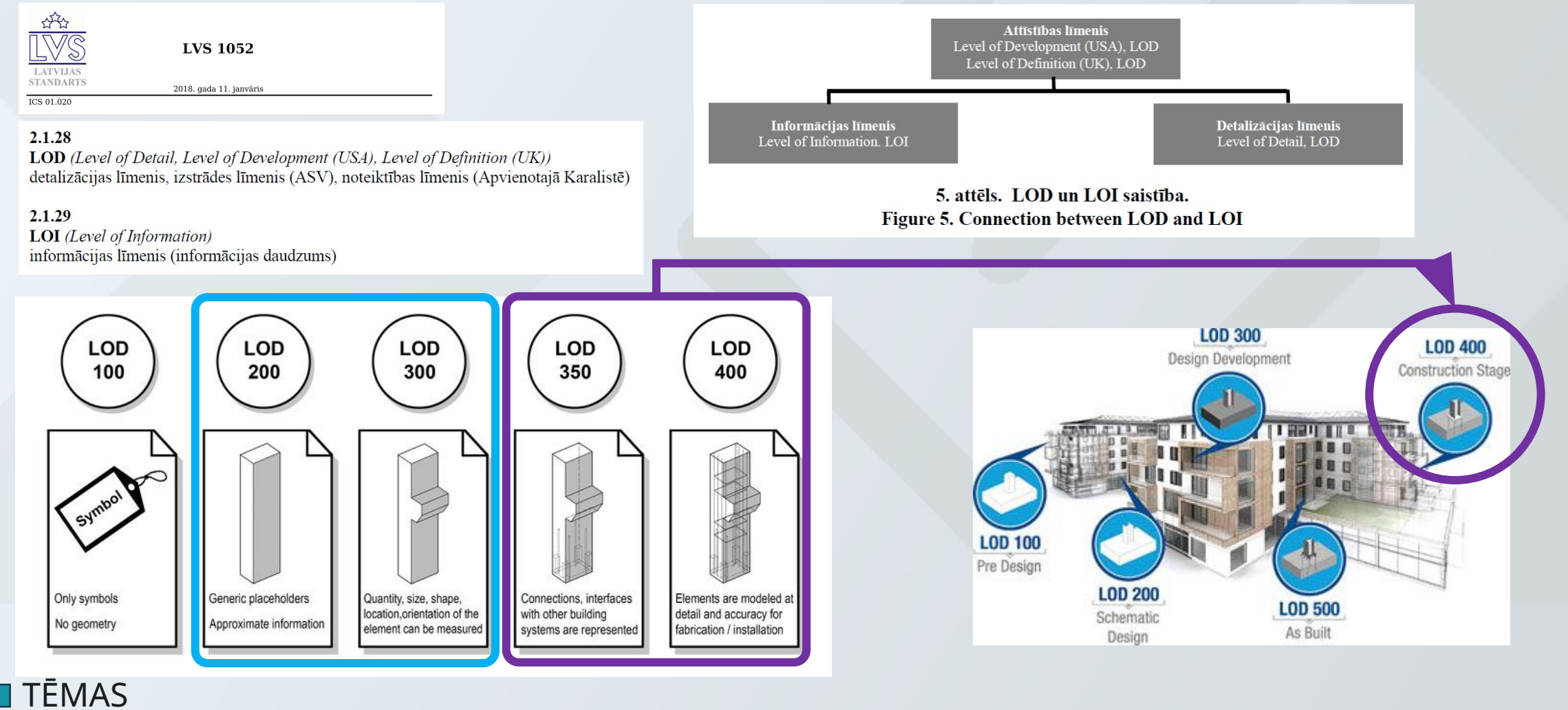

### 1. IEVADS BIM UN TĀ PIELIETOJUMS ARHITEKTŪRAS PROJEKTĒŠANĀ

● BIM programmatūras rīku pārskats (Revit, ArchiCAD u.c.) un to iespējas BIM

projektu iestatīšana: failu pārvaldība, projekta iestatīšana un standarti

- Revit failu dažādība Project File, Central File, Local File
- Projekta iestatīšana projekta koordināšu punkta novietne/uzstādīšana un būvasu novietojums A-1.
- Project Information Building name Ifc hierarhijas Building nosaukums
- Project Parameters uzstādīšana un to veidošana aizpildīšana.
- IFC klasifikācijas importēšana apskats BIM Interoperability Tool
- IFC standarts IFC 2x3 un IFC4(drīzumā) Export As Funkcijas apskate

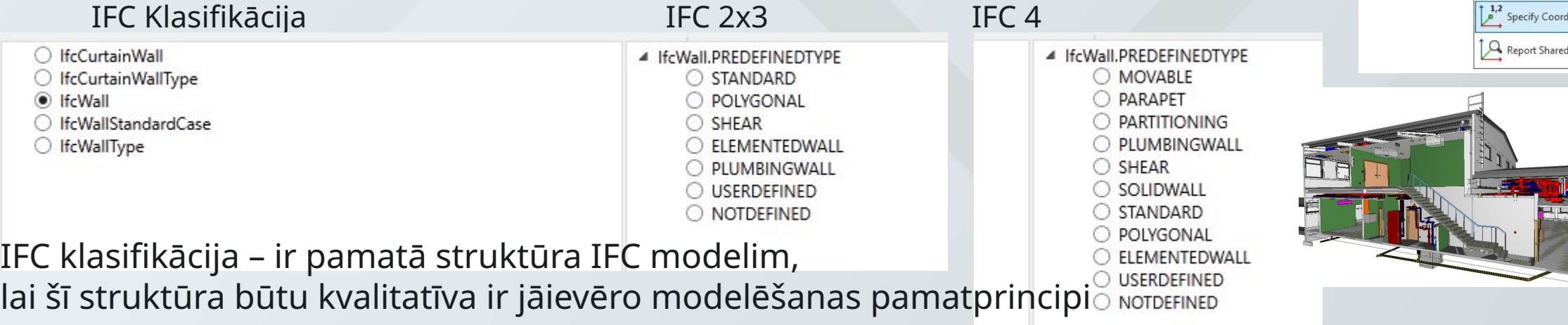

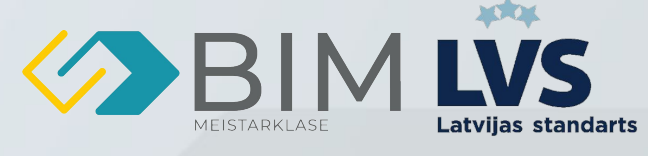

*Papildus literatūra: Ifc2x3 > Ifc4* [https://standards.buildi](https://standards.buildingsmart.org/IFC/DEV/IFC4_2/FINAL/HTML/annex/annex-f/ifc2x3-to-ifc4/index.htm) [ngsmart.org/IFC/DEV/IF](https://standards.buildingsmart.org/IFC/DEV/IFC4_2/FINAL/HTML/annex/annex-f/ifc2x3-to-ifc4/index.htm) [C4\\_2/FINAL/HTML/anne](https://standards.buildingsmart.org/IFC/DEV/IFC4_2/FINAL/HTML/annex/annex-f/ifc2x3-to-ifc4/index.htm) [x/annex-f/ifc2x3-to-ifc4/i](https://standards.buildingsmart.org/IFC/DEV/IFC4_2/FINAL/HTML/annex/annex-f/ifc2x3-to-ifc4/index.htm) [ndex.htm](https://standards.buildingsmart.org/IFC/DEV/IFC4_2/FINAL/HTML/annex/annex-f/ifc2x3-to-ifc4/index.htm)

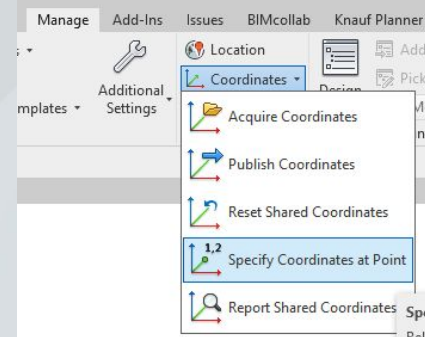

### 2. BIM MODEĻU IZVEIDOŠANA ARHITEKTŪRAS PROJEKTĒŠANAI

- Ēku un to elementu modelēšana BIM vidē
	- Thumb of Rule modelējam kā būvēs visus būvelementus – sienas/grīdas/jumtus/pamatus
	- Model in Place korektu kategoriju izvēle (family types)

#### ● Projektēšanas pamatprincipi

- Koordinātās LKS
- Augstuma atzīmes LAS
- Projekta informācija (nosaukums, u.t.t.)
- Stāvu līmeņi (t.sk. definējums) dalījums pa stāviem
- Modelē kā ražos/būvēs
- Ar atbilstošiem rīkiem
- AR un BK modeļu dalījums
- Informācija LOI
- References BIM
- Korekta IFC eksportēšana

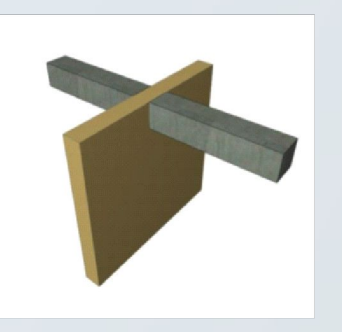

Nepareizi

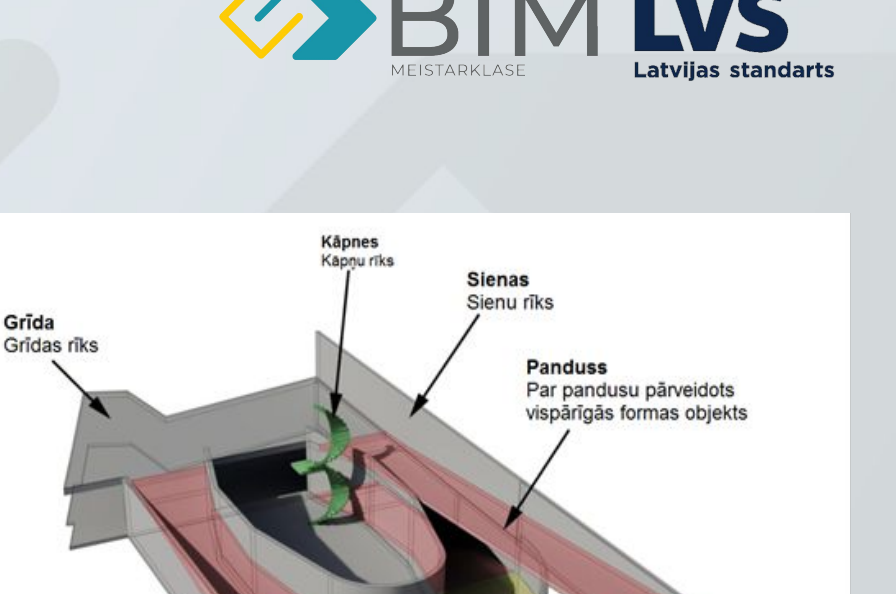

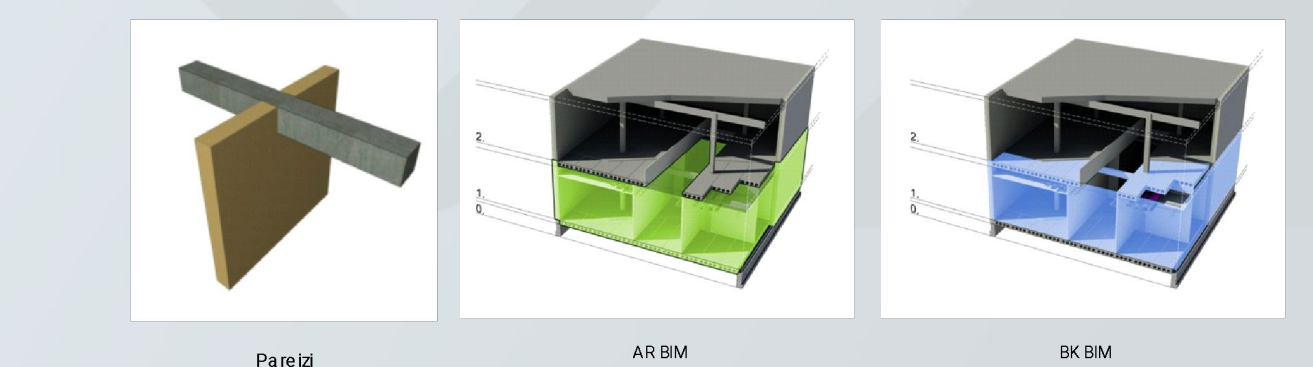

Aplveida panduss Par pandusu pārveidots

kāpnu rīks

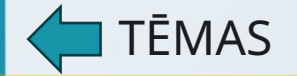

### 2. BIM MODEĻU IZVEIDOŠANA ARHITEKTŪRAS PROJEKTĒŠANAI

● Revit modelēšanas tehnikas (parametriskā modelēšana):

- Dimension line EQ sign izdalīt vienādos attālumos
- Izmantojam Constrains sienu piesaistēm
- Asu pielietojums griezumos un fasādēs
- Veidojam līmeņu nosaukumus sistemātiski kā arī Tipu nosaukumus
- Pēc iespējas mazāk veidojam "Model in place" to vietā izveidojam jaunu family – vai lejupielādējam
- Kontrolējam parametru aizpildījumu Instances parametrus
- Izmantojam modelēšanā "PASTE" funkciju zem modify
- Izmantojam mezglu rasēšanai "Callout funkciju"
- SAKAM NĒ:
	- Grupām stāvu vai citu element kopēšanai
	- Nemodelējam tālu prom no Model origin
	- Neeksportējam DWG un neformējam rasējumus ACAD
	- Assambly veidošana tikkai tad ja nepieciešams piemērs skursteņa jumtiņš – izveidojam family/ Model In Place

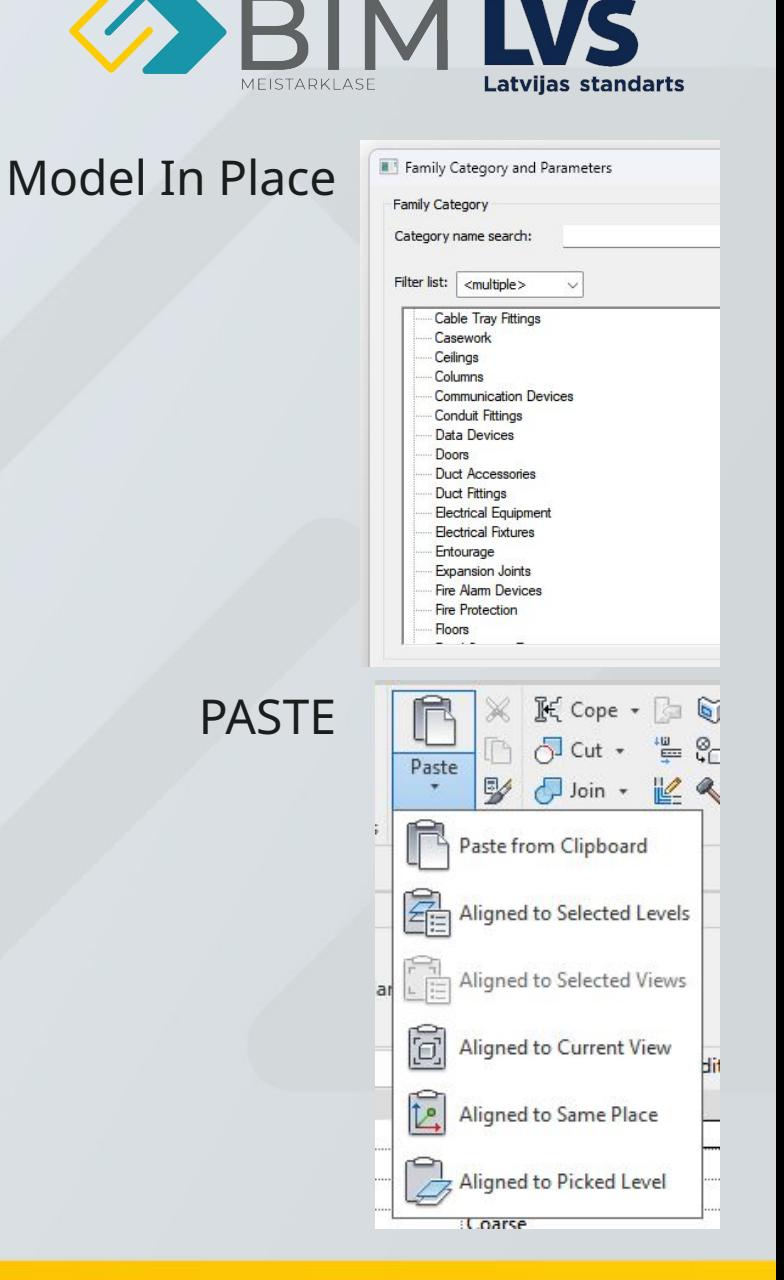

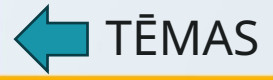

### <span id="page-9-0"></span>3. BIM MODEĻU PĀRVALDĪBA UN ORGANIZĀCIJA

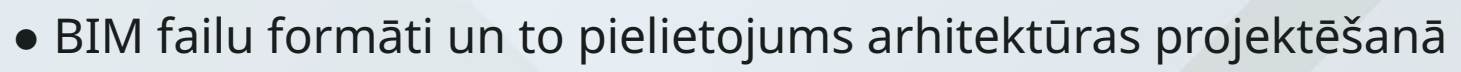

- IFC imports/exports (GUID)
- BCF apmaiņas faila formats satur bildi/lokāciju/informāciju
- BCF Addin Demonstrācija

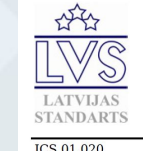

 $2.1.11$ 

**LVS 1052** 

2018. gada 11. janvāris

**ICS 01.020** 

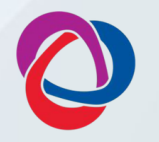

#### $2.1.3$ **BCF** (BIM Collaboration Format) datu struktūrshēma un BIM kopdarba formāts

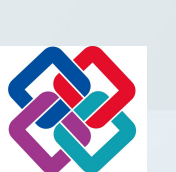

**EMAS** 

#### **IFC** (Industry Foundation Classes)

datu struktūrshēma un faila formāts, kas balstīts uz objektiem un paredzēts BIM (Modelis) apmaiņai. IFC ir plaši pielietots kā atvērts apmaiņas formāts starp dažādām programmatūrām, projekta discpilīnām un projekta grupas dalībniekiem

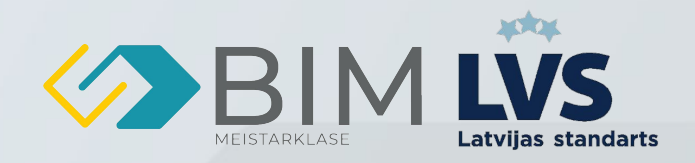

#### BCF ADDIN

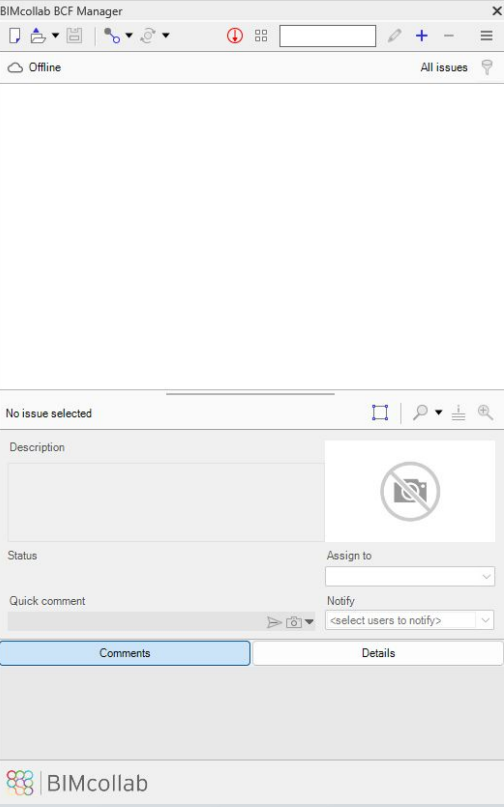

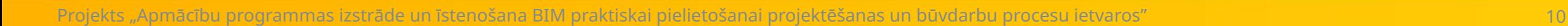

### 3. BIM MODEĻU PĀRVALDĪBA UN ORGANIZĀCIJA

- BIM datu hierarhijas un organizācijas principi
	- IFC Klasifikācija/standards Kur un kā apskatīt
	- Kā IFC hierarhijas atspoguļojas Solibri IFC skatīklī
		- Kam pievērst uzmanību?
		- Revit Klasifikācijas konfigurēšana eksportam

Google meklētājā- Ifc classification 2x3:

[https://www.bondbryandigital.co.uk/ifc-2x3-element-a](https://www.bondbryandigital.co.uk/ifc-2x3-element-and-type-classification-the-plain-language-a-z-list/) [nd-type-classification-the-plain-language-a-z-list/](https://www.bondbryandigital.co.uk/ifc-2x3-element-and-type-classification-the-plain-language-a-z-list/)

Kāda no IFC skatīkļu lejupeilāde/izmantošana IFC skatīšanai un pārbaudei

- Solibri
- Trimble Connect Desktop/Online
- BIMCollab ZOOM

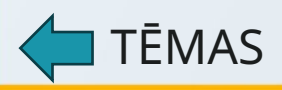

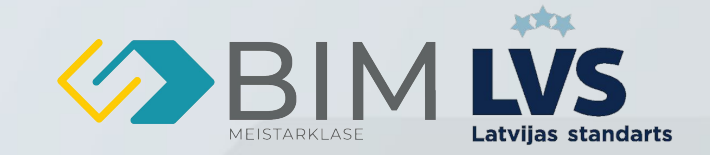

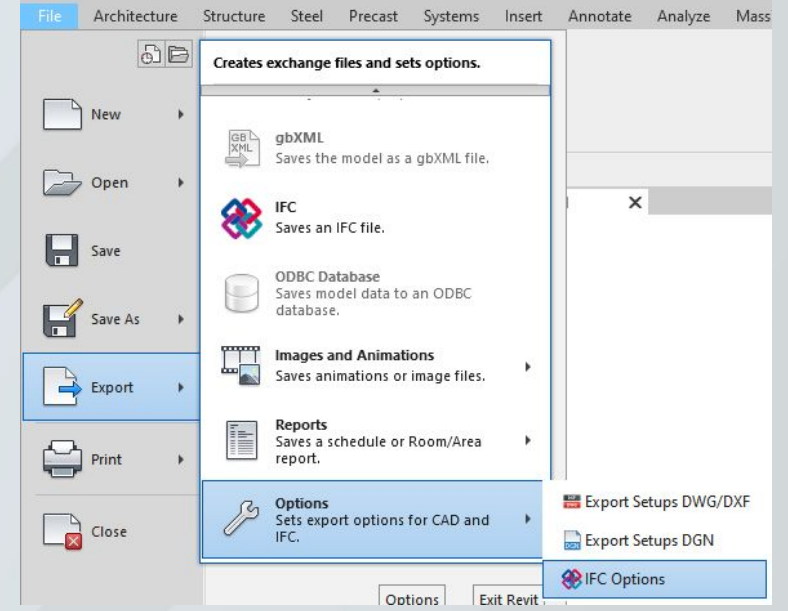

### <span id="page-11-0"></span>4. BIM MODEĻU KOORDINĀCIJA UN **SADARBĪBA**

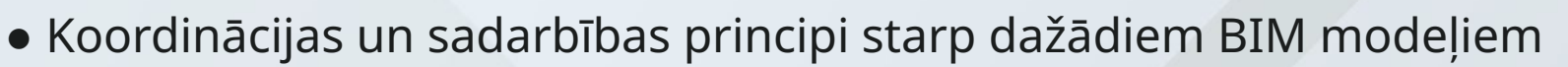

- RVT Failu linkošana Versiju lietošana izmantot vienu versiju projektā
- IFC Failu linkošana izmantot vienotu IFC standartu IFC2x3
- IFC Koordinātu punktu nozīme un koordinātas definēt vienādas koordinātas
- IFC Savietošanas pārbaudes + koordinēšanas kubs
- Kopīgā darba vide un BIM dati
	- VDV Vienotā datu vide serveris, kur atrodas projekta informācija un tiek veikta apmaiņa.
	- Trimble connect vienotā datu vide apskate un lietošana
	- IFC, DWG savietošana
	- Punktu mākoņa savietošana (demonstrācija)
- BIM projektu dalībnieku komunikācija un sadarbības process
	- Trimble connect(TC) komunikācija ToDo lietošana
	- TC Views lietošana
	- Iespējamā komunikācijas darbaplūsma izmantojot ToDo

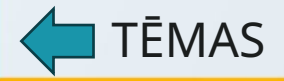

### <span id="page-12-0"></span>5. BIM MODEĻU PIELIETOJUMS PROJEKTU VADĪBĀ

- BIM datu izmantošana projektu plānošanā un vadībā
	- Apjomu noņemšana ar Trimble connect
	- Apjomu plānošana būvniecības laikā
	- Savietotā modeļa veidošana un kolīziju koordinēšana/izvērtēšana
	- BIM koordininātors var būt Projekta vadītājs BIM lomas 3.1

[https://www.vni.lv/uploads/2021/06/0.pamatdokuments\\_BIM\\_prasibas.pdf \](https://www.vni.lv/uploads/2021/06/0.pamatdokuments_BIM_prasibas.pdf%20/) *Publiski pieejamās VNĪ prasības*

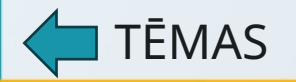

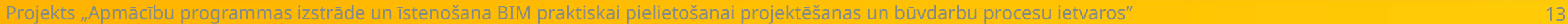

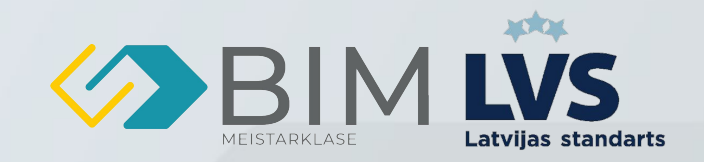

### <span id="page-13-0"></span>6. BIM MODEĻU VIZUALIZĀCIJA UN ANALĪZE

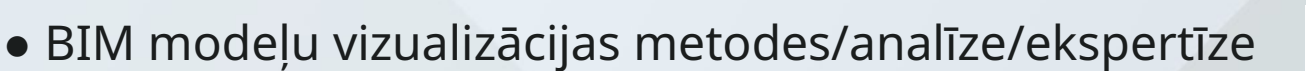

- Trimble connect visualizer
- Uzbūvējamība/Koordinēšana
- Vizuālā pārbaude ēkas izstaigāšana Solibri
- Vai modelis atbilst prasītajam kritēriju pārbaude (vizuāla)
	- $\cdot$  LOD = LOG + LOI
	- LOG
	- LOI
	- **Asis**
	- IFC klasifikācija
	- Stāvu dalījums

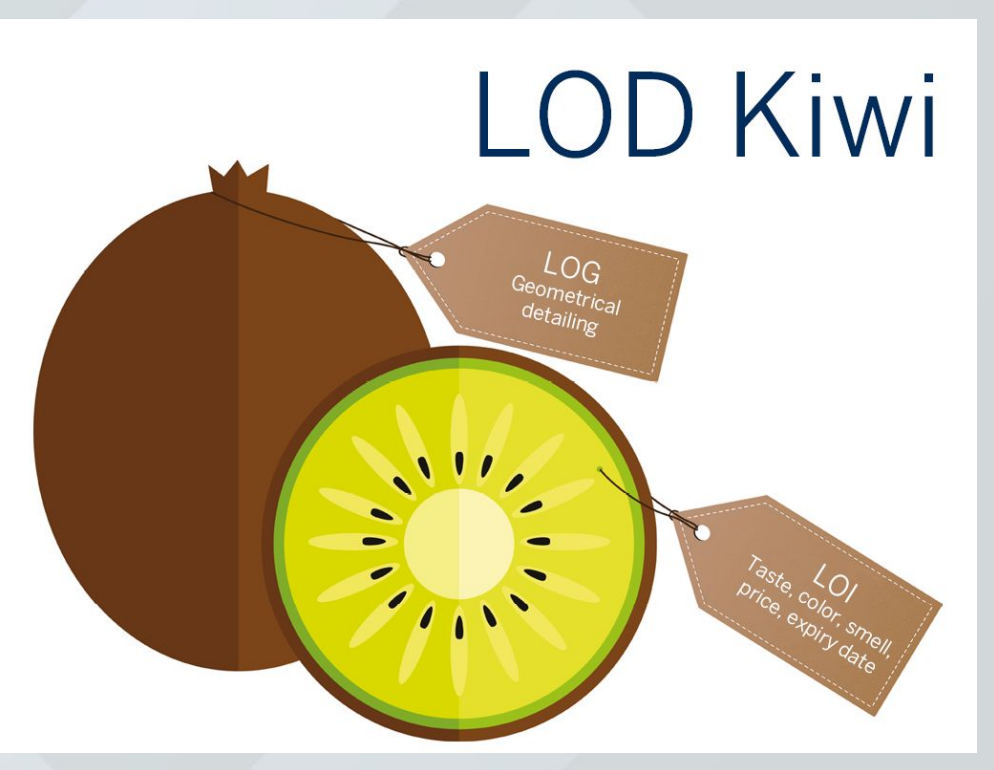

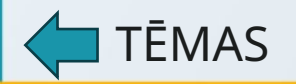